# **Overlay Selection**

#### This will be automatically filled for most sports.

#### You \*usually\* CANNOT change this when a match is underway!

Each combination of a selected <u>sport (/scoring/create-match/sport)</u>, <u>data provider (/scoring/create-match/vendor)</u>, and <u>keyboard (/scoring/create-match/keyboard)</u> will have a matching overlay that can be generated. The overlay is the graphical output that will be printed over the top of your naked video stream.

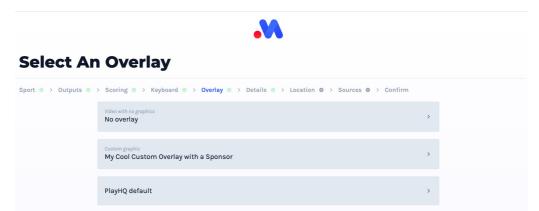

You/your admin can [create custom overlays](/platform/overlays) for your sport - which will be especially useful if you have a nominated sponsor. Otherwise, a default overlay will usually be picked for you.

<u>Third parties (/scoring/third-parties)</u> will usually provide their own custom graphics too - most of the time this will be the only option available when selecting them as a data vendor.

## **Streaming Without an Overlay**

It is possible to score and create highlight moments for your backend without actually producing a graphical overlay. There will always be the option to select No overlay - the system will warn about it but it is not an error.

You may wish to do this is you are using MAS for a non-sporting event, or using it for a training session where the customisation/consumerism isn't as important.

### **Default Selection**

MAS will assume you want to (in order of preference):

- Select the custom overlay you/your <u>admin created (/platform/overlays)</u> if there is *just one* to select from, or;
- Challenge you to select an option if there is more than one custom overlay to select from, or;
- Select the default available overlay, or;
- Stream without an overlay.

So, one will be automatically selected if there is only one to choose from, otherwise you will need to pick each time.